**DVDFab HD Video MP3 Player**

用戶手冊

首先感謝你購買我們的產品!

為了讓你迅速掌握如何使用這款數碼播放機,我們為你送上了詳細的產品 使用手冊。你可以在使用數碼播放機之前閱讀產品介紹以及使用方法。請 仔細閱讀我們所提供給你的所有資訊,以便於你正確地使用我們的產品。

注意:本手冊包含如何正確使用本產品以及如何在使用本產品的過程中避 免發生危險等資訊,請務必仔細閱讀之後再使用本產品。

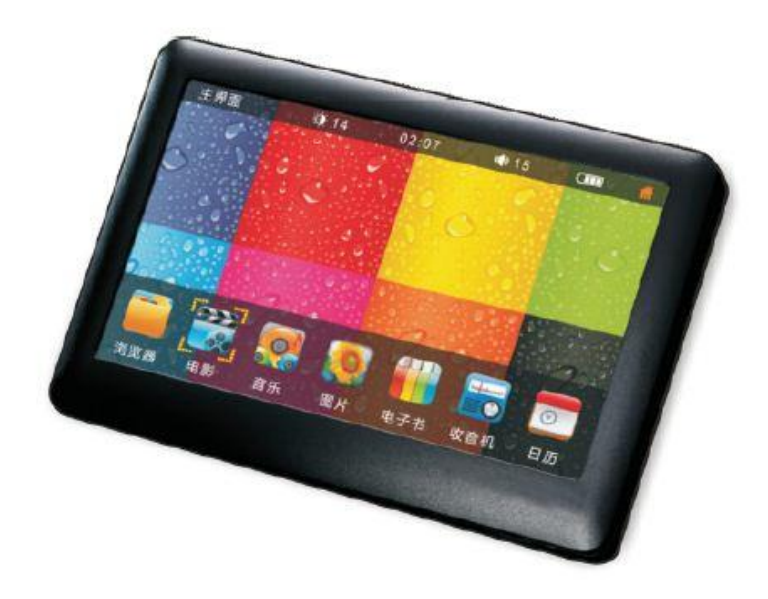

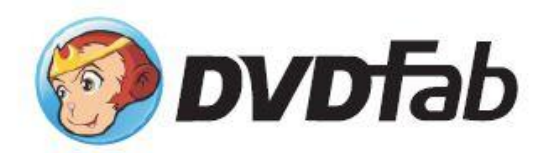

目錄:

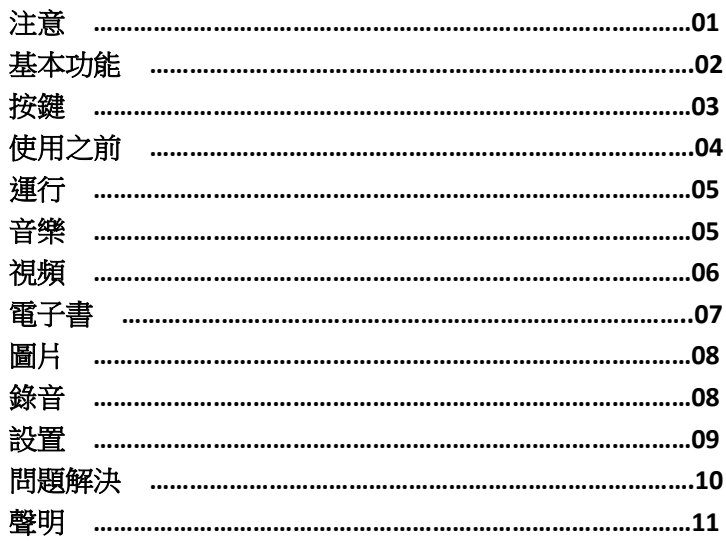

**\_\_\_\_\_\_\_\_\_\_\_\_\_\_\_\_\_\_\_\_\_\_\_\_\_\_\_\_\_\_\_\_\_\_\_\_\_\_\_\_\_\_\_\_\_\_\_\_\_\_\_\_\_\_\_**

### 注意:

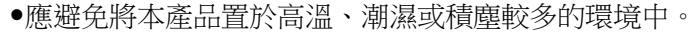

不要將本產品置於高溫環境中,在夏季尤其要注意這一點;不要將本產品 置於呈開啟狀態的車窗附近,以避免因墜落而產生撞擊損害;不要讓 TFT 螢幕處於重度顛簸的狀態,這有可能對 TFT 螢幕造成損害,也有可能導致 TFT 螢幕顯像異常。

**\_\_\_\_\_\_\_\_\_\_\_\_\_\_\_\_\_\_\_\_\_\_\_\_\_\_\_\_\_\_\_\_\_\_\_\_\_\_\_\_\_\_\_\_\_\_\_\_\_\_\_\_\_\_\_\_\_\_\_\_\_\_\_\_**

- ●使用本產品時,請選擇合適的音量。使用耳機時,音量不宜過高;如果已 產生耳鳴,則需調低音量或停止使用耳機。
- 在以下情況中,需要為本產品充電:
- A,低電量時電池圖示提示
- B,開啟本產品不久後本產品自動關機
- C,操作鍵沒有回應

注意:本產品不可與其他類型的充電器相容,使用其他充電器對本產品充 電將導致本產品被燒毀。若發生此種情形,本公司將不承擔任何責任。若 需要額外的原裝充電器,請聯繫我公司。

- 當本產品處於上載或下載狀態時,不要突然斷開資料連接線,否則可導致 程式錯誤。
- ●如果因產品損害、維修或其他原因產生了所儲存資訊丟失的情況,本公司 不承擔責任。請按照用戶手冊來進行操作。
- ●不要損壞原有產品,不要使用酒精、苯、稀釋劑等物品擦拭機器表面。
- 不要在禁止使用電子設備的區域(例如機場附近)使用本產品。
- 不要在駕駛或在街道上行走的過程中使用本產品,以防發生危險。
- ●使用 USB 介面進行資料傳輸時,儘量避免進行遊戲或觀看視頻。 ※本公司保留對本產品進行更新的權利,產品的細節設置和研發主題的變 更可以在不發佈使用者通告的情況下進行。

### 基本功能

1.5 英寸,800\*480 圖元,16:9 寬屏真彩顯示。

2.支援真實 768 圖元的高清視頻。

3.支援 MP3,2MA,OGG,APE,FLAC,WAV 等音樂播放格式。

4.支援五種聲音速度調整。

5.支援 AVI/MP4/MKV/MPG/RMVB/RM 等格式的高清視頻播放。

6. 支援 JPG, BMP, PNG 等格式的圖片流覽,還可進行自動流覽。

7.支持電子書。

8.具有 FM 收音機功能。

9.支援同步字幕顯示,可進行節能設置,可自訂關機時間。

10. 支援 TV-OUT 視頻合成信號, 對一般視頻和高清輸出視頻均可播放。

11.支援紅外線遠端遙控,可方便地進行遠端遙控。

12.USB2.0 高速資料介面,資料傳輸速度可高達 5MB/秒。

13.移動硬碟功能,產品可進行不斷升級。

14.支援 MICRO SD 卡,存儲空間可進行擴展。

15.多語言功能表。

## 按鍵

1. "+" 鍵:調高音量,向上選取/ "-" 鍵:調低音量,向下選取 2. 逸出 鍵 3. "••"標準耳機插孔 4.合成視頻輸出 5. "←→"標準 USB 介面 6. MicroSDHC 卡槽 7. "Mode"鍵:確認 8. "™"鍵:開始/關閉,播放, 暫停 9. "™ > " 鍵:項目切換 10. 錄音音孔 11. 雷池設備 12. 遠端窗 口

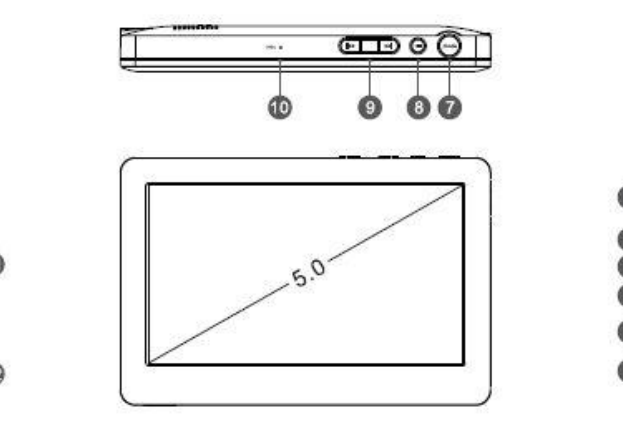

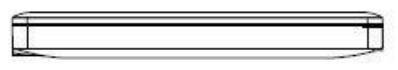

## 使用之前

#### 連接電腦:

打開電腦,用專用資料線將電腦和播放機連接起來。這樣做的目的是為播 放機進行充電,或通過 USB 傳輸資料。選擇 U 盤模式,即可在播放機和電 腦之間進行拷貝、刪除檔等操作。

#### 注意:

1,只要將 USB 資料線接入電腦和播放機之間,就會自動開始充電。

2,播放機與電腦連接時,不應進行檔播放操作。由此若產生電腦或播放機 異常等問題,本公司不承擔責任。

#### 開機:

將電源開關調至"ON",長按"HI"鍵進入主功能表介面。 注意:在極偶然情況下,如果播放機發生開啟後死機,請按"OFF"鍵將電 源關閉。並重按"ON"鍵重新開啟播放機。

#### 關機:

當播放機開啟時,長按"HI"鍵關機。如果你預先設置了自動關機選項, 那麼播放機將會在你指定的時間自動關機。

## 運行

開機:持續按住" "鍵 3 秒,播放機將會顯示開機動畫,最後顯示功能 表頁面;關機:在任何模式下,長按"H"鍵3秒將關閉播放機。

在主介面中,點擊"™"或"™"鍵來流覽不同的選項,選項包括:音樂、

電源、圖片、書籍、日曆、錄音、流覽。按"M"鍵進入子功能表。在音樂、 電影、圖片、書籍導航功能功能表中,會顯示本地磁片和 microSDHC 卡。

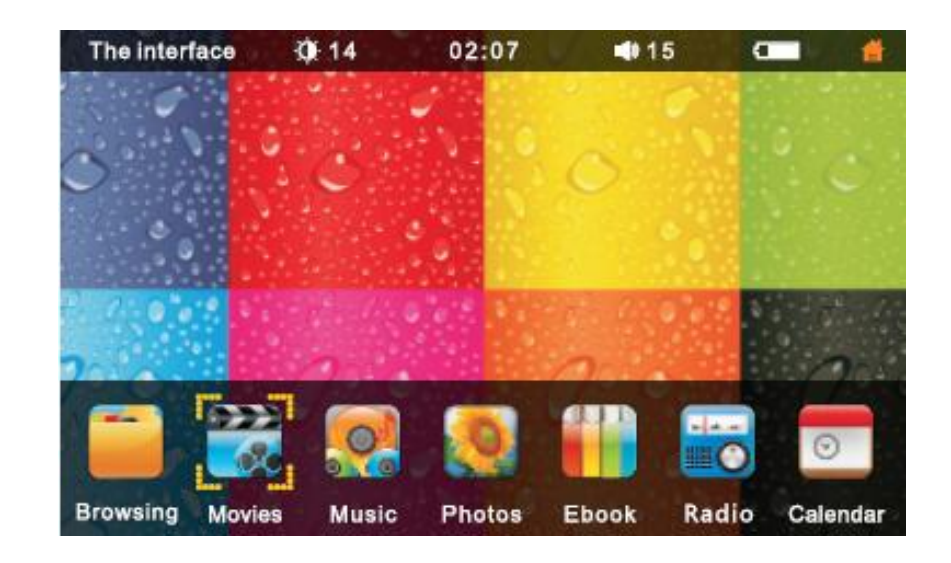

# 音樂

在主功能表介面選擇"Music"選項,按"M"鍵進入"音樂"選項子功能 表清單介面。本級功能表包括:媒體圖書館,本地磁片,microSDHC 卡, 外接磁片選項。按"™"或"™"鍵來切換選項。

#### 媒體圖書館

媒體資料庫包括:更新媒體圖書館,全部音樂,目錄,磁片,藝術家,專 輯,樣式,明星,年齡,格式。按"₩"或"₩"鍵來切換選項。按"M"

鍵來執行你選中的選項,按"Esc"鍵返回上一級菜單。

#### 本地磁片

按"™"或"™"鍵來選擇一個本地磁片,按"M"鍵來進入磁片,並選取 你想要播放的樂曲。

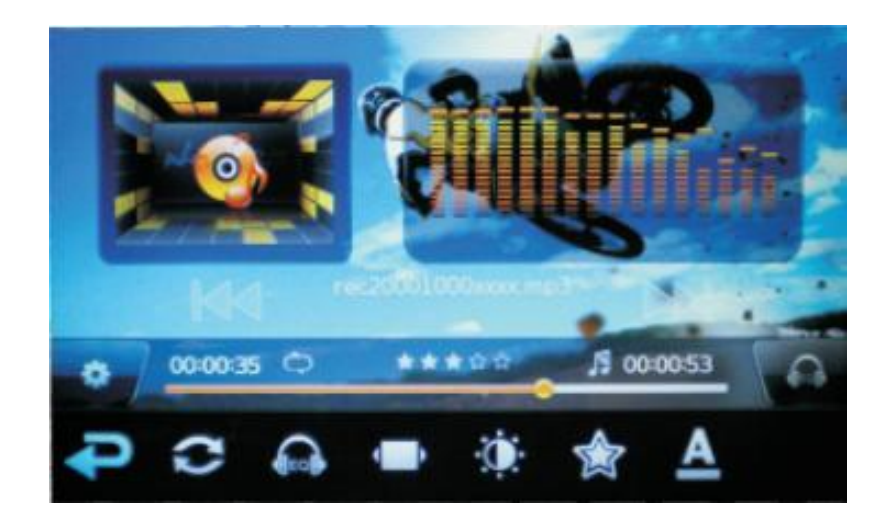

## 視頻

在主功能表介面選擇"Movies"選項,按"M"鍵進入"Video"子功能表 清單介面。此功能表包括:媒體圖書館,本地磁片,microSDHC 卡,外接 磁片選項。按"₩"或"₩"鍵來切換選項。按"M"鍵來設置你選中的選 項,按"Esc"鍵返回上一級菜單。

2.音量調節:按"+"或"-"鍵來調高或調低音量。 3.播放與暫停:在視頻播放介面,按" " " 鍵來切換"播放"與"暫停" 狀態。 4.停止播放:在視頻播放介面中,輕按"Esc"鍵即可停止播放並退出。 ●視頻設置 在播放介面中,輕按"M"鍵來呼出功能表,功能表內容包括:變焦模式、

視頻中斷點設置、檔,資訊,設置最高級選項。按"₩"或"₩"鍵來切 換選項。按"M"鍵來進入你選中的選項,按"Esc"鍵返回上一級菜單。

02:44

ato - Gift Of A Friend .n 00:03:2

4122

 $\sim$ 

1. 快進和快退:輕按"➡"或"➡"鍵讓所播放的視頻進行快進或快退,

長按這兩個按鍵,可讓所播放視頻進行持續的快進或快退。

 $0.14$ 

運行:

电影

電子書

00:00:08

在主功能表介面,選擇"Ebook"選項。按"M"鍵進入"Ebook"菜單。這 級功能表包括:媒體圖書館、書簽、本地磁片、microSDHC 卡,外接磁片 選項。

#### 運行:

1. 翻頁:按"™"或"™"鍵進行翻頁。

2.設置書簽:選擇要設置書簽的書籍頁面,按"M"鍵,選擇進入書簽清單 介面。按"M"鍵選擇"設置書簽"然後再按"M"鍵進行確認。經確認的 書簽自動存於書簽清單中。

3.按"M"鍵進入功能功能表。

4.按"Esc"鍵返回"Ebook"介面。

注意:本播放機只支持"ANSI"加密的 TXT 文檔,不支持其他格式或通過 其他方法加密的檔。可用電腦中的"筆記本"打開非"ANSI"加密的非 txt 格式的文檔,然後選擇加密方式為"ANSI",並將文檔以"txt"格式保存。 將保存好的文檔拷貝至播放機中即可進行閱讀。

## 圖片

在主功能表介面選擇"Photo"選項,按"M"鍵進入圖片介面。此介面包 括:媒體圖書館,本地磁片,microSDHC 卡,外接磁片選項。按"₩"或 "▶ "鍵進行選擇, 按"M"鍵進入媒體圖書館介面, 這一介面包括媒體圖 書館升級,所有圖片,目錄,磁等。按"Esc"鍵返回上一級菜單,輕按 "M" 鍵, 谁入本地磁片圖片檔流覽介面, 按按 "™"或 "▶ " 鍵選擇圖片, 按"M"鍵進入圖片流覽介面。

在圖片觀看模式中,按"₩"或"₩"鍵來觀看十一張或下一張圖片,按 "HI" 鍵開啟圖片自動流管; 在自動流管模式下, 可按"Esc" 鍵返回。長 按"™"或"™"鍵來上下左右移動圖片。輕按"M"鍵將彈出以下子功能 表功能:退出、設置背景、翻轉、速度、改變模式、檔資訊、設置等。

## 錄音

在主功能表中選擇"Recording"選項,輕按"M"鍵進入錄音子功能表介 而,這級功能表包括:開始錄音、音質。按按"™"或"™"鍵進行選擇, 按"M"鍵進行設置。

**開始、暫停錄音:** 在錄音介面, 按"■"鍵開始錄音或暫停錄音, 按"Esc"鍵返回主介面, 當選擇退出時檔將會被自動保存。

## 設置

在主介面中,選擇"Settings"選項,進入系統設置介面對系統進行設置。

#### 電池信息:

使用者可進入此模式來查看電池電量,設置電量顯示等。

語言:

在"language"選項中,你可以將語言設置為"簡體中文,繁體中文,英

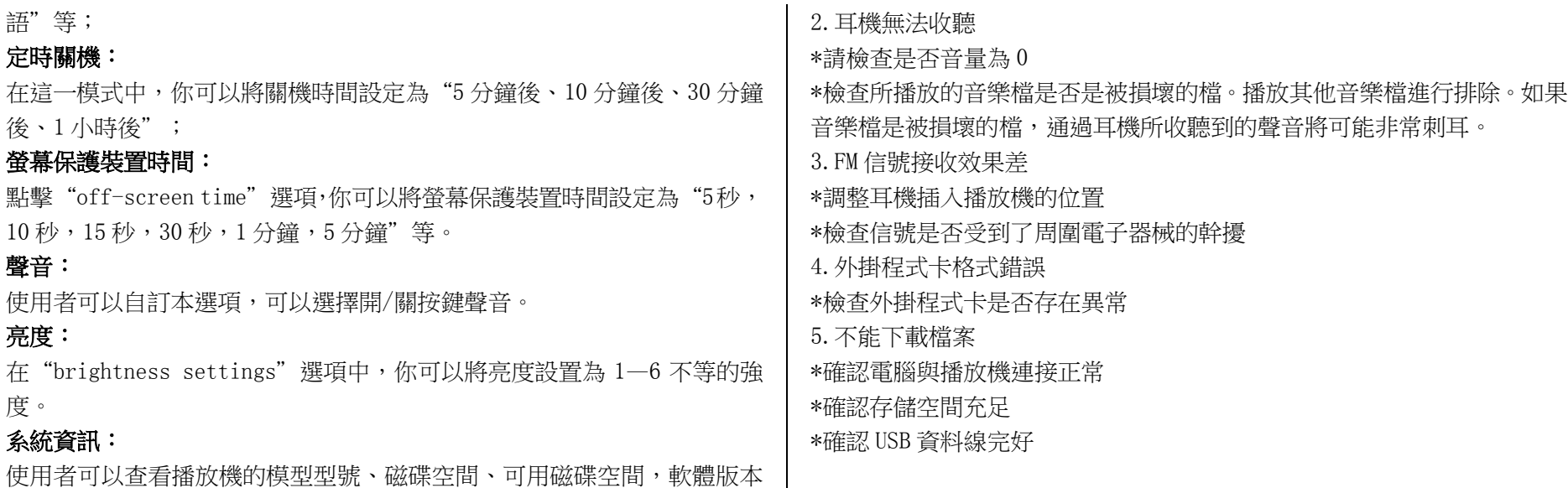

## 產品詳情

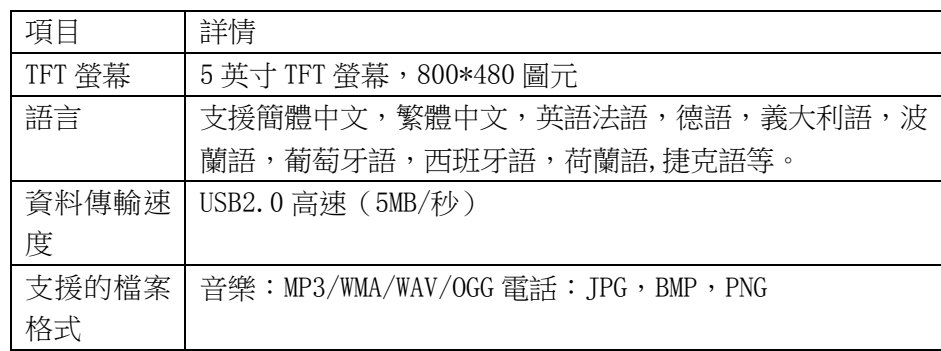

1. 播放機無法開機

來取消操作。

問題解決

等資訊。 恢復出廠設置

\*檢查電池電量

\*將播放機與電源連接並再次檢查

\*如果播放機仍然無法打開,請與我們取得聯繫

在"restore factory settings"選項中,你可以將播放機恢復出廠設置。 此時,系統會彈出確實提示。點擊"OK"確認進行恢復;點擊"Cancel"

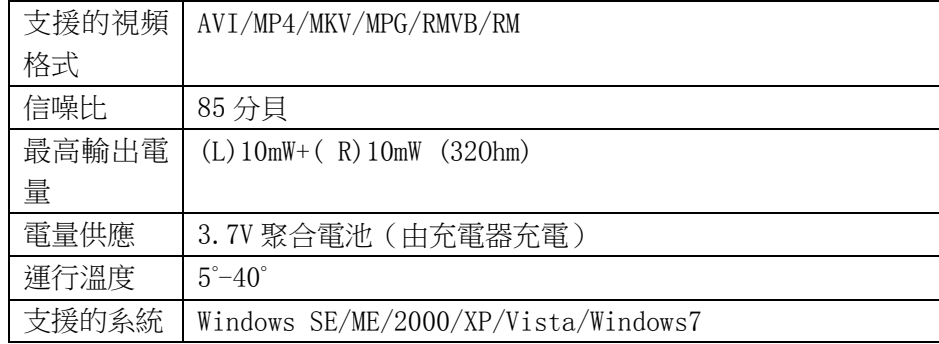

注意:手冊中列出的產品詳情僅供參考!產品詳情以及外觀或有變化, 恕 不另行告知。

## 聲明

使用本產品時,請務必將資料進行備份。本公司對由於本產品的軟體、硬 體問題,運行不正常,產品維修,電池更換或其它不可預見的問題所引起 的使用者資料丟失概不負責。同時,因為用戶閱讀此手冊時可能會產生誤 解,所以本公司對於由此產生的對產品的偶然損害不承擔責任。對於除產 品使用者和我公司之外的協力廠商所提出的各種請求,本公司皆不予以支 持。